## **Национальная электронная библиотека**. Адрес сайта – [http://нэб.рф](http://нэб.рф/)

Внимание! Регистрироваться на сайте НЭБ необходимо *с компьютеров, находящихся в любом из корпусов университета***.** После регистрации вы сможете входить в ЭБС с любого компьютера, подключенного к Internet.

Алгоритм регистрации:

1. Зайти на сайт НЭБ, выбрать Регистрацию

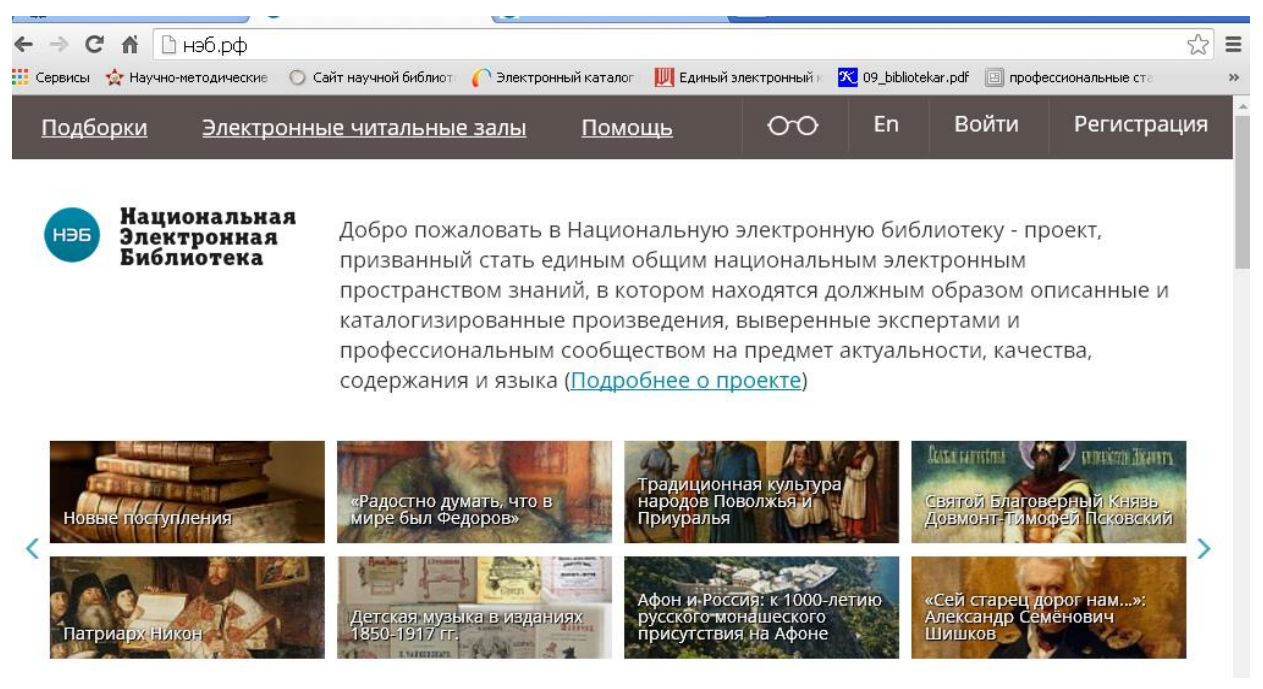

## 2. Заполнить регистрационную форму.

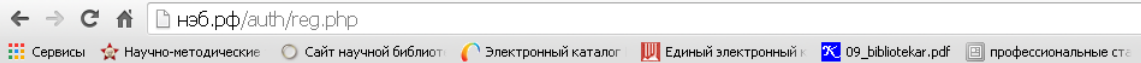

На указанный Вами адрес электронной почты направлено информационное письмо. Для активации Вашей учетной записи в НЭБ необходимо перейти по указанной в письме ссылке

## 3. На указанный адрес электронной почты придет письмо, в котором для завершения регистрации надо перейти по ссылке для окончания регистрации:

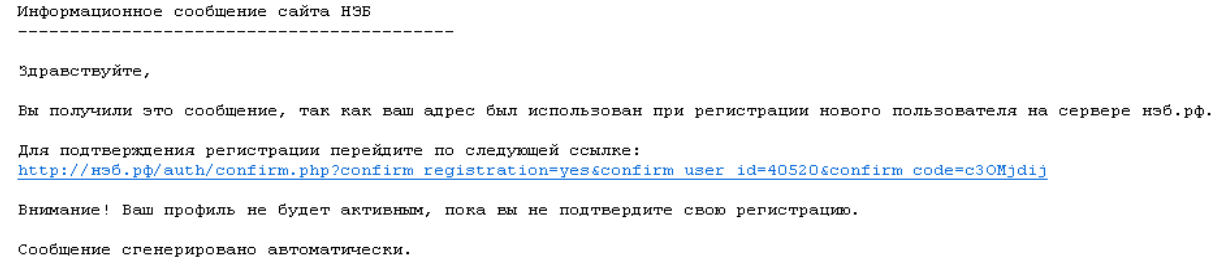

4. Для чтения полных текстов на компьютере или мобильном устройстве необходимо установить специальное программное обеспечение:

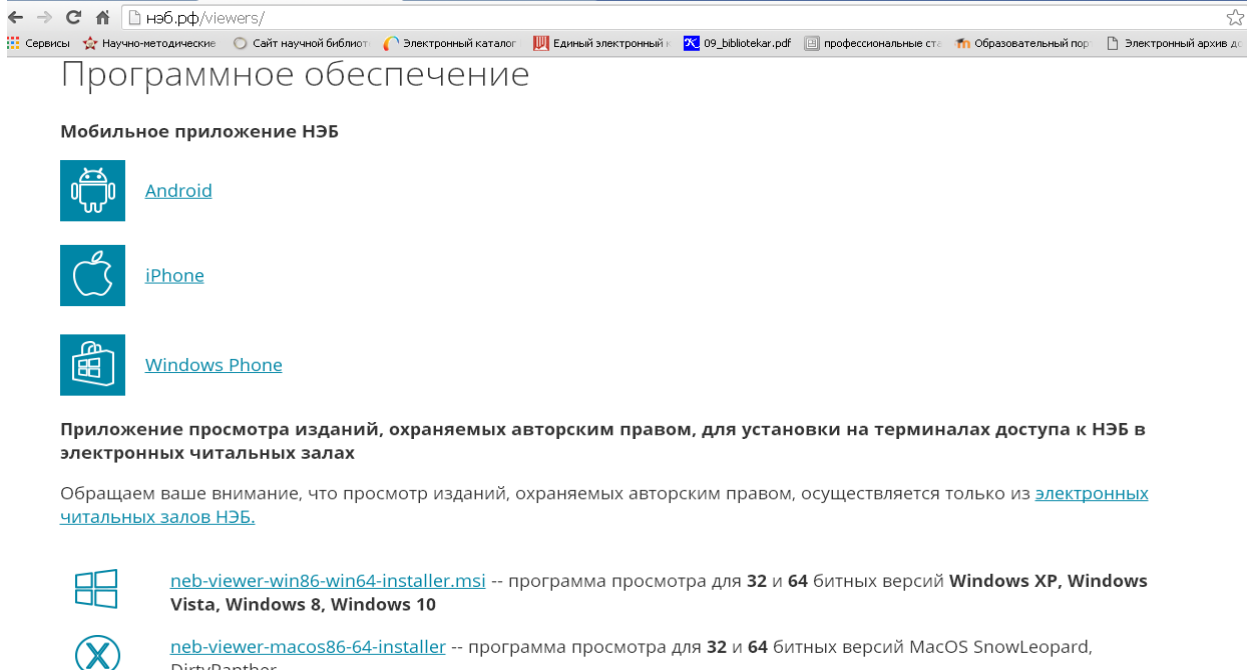

neb-viewer-macos86-64-installer -- программа просмотра для 32 и 64 битных версий MacOS SnowLeopard, DirtyPanther

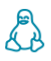

neb-viewer-Ubuntu32-installer.deb -- программа просмотра для 32-битных версий Ubuntu 10 и старше

neb-viewer-ubuntu64-installer.deb -- программа просмотра для 64-битных версий Ubuntu 10 и старше

neb-nelrfviewer-1.0.16-1.i386.rpm -- программа просмотра для 32 битных Linux Fedora и OpenSUSE

На компьютерах сети ОмГПУ чтение полных текстов доступно без авторизации.